# **ecaccess-association-get**

## **NAME**

ecaccess-association-get - Get the Association Descriptive File

## **SYNOPSIS**

**ecaccess-association-get -version|-help|-manual**

**ecaccess-association-get [-debug] [-gateway** name**] [-template]** association-name target-file

## **DESCRIPTION**

Get the Descriptive File for the ECtrans Association specified by the association-name parameter. Once downloaded, the target-file can be modified and processed through the **ecaccess-association-put** command.

When using the **-template** option, if the Association already exists in the ECaccess Gateway Database, then the command return with an error. In order to create a new Association similar to an existing one the **ecaccess-association-get** command can be used to retrieve the Descriptive File of the existing Association. The file can then be updated and pushed to the ECaccess Gateway Database with the **ecaccess-association-put** command.

An ECtrans Association Descriptive File contains parameters for ECtrans of the general form \$name='value'. Each ECtrans Association has their own Descriptive File, and parameters in any given Descriptive File will be passed to the ECtrans container whenever a transfer is requested to the corresponding Association.

Blank lines and leading spaces and tabs are ignored when they do not occur in single quoted strings. Lines whose first non-space character is a poundsign (#) are comments, and are ignored. Note that comments are not allowed on the same line as parameters and don't persist when the Descriptive File is retrieved from the Gateway (they might however be used when Descriptive Files are archived on your system).

The parameters are the following:

active

This is a boolean which indicate if the Association can be used by ECtrans or not (e.g. 'yes' or 'no'). You might want to deactivate an Association but still keep it in the ECaccess Gateway Database for later.

comment

This is a comment about your Association (e.g. 'Access to the archive system').

#### grantedUserList

This is the list of ECMWF user identifiers which are allowed (other that you) to use this Association. Multiple users should be separated by a column (e.g. 'abc,def,ghi').

#### directory

This is the directory where to download/upload the files from/to (e.g. '/tmp/data').

#### hostName

This is the name of the host to connect to (e.g. 'hostname.example.ms').

This is the login to use to connect to the host specified in the hostName parameter (e.g. 'anonymous').

protocol

This is the protocol ECtrans will use to connect to the host specified in the hostName parameter. The list of available protocols for a Gateway can be displayed with the **ecaccess-protocol-list** command (e.g. 'genericFtp').

data

This parameter can be split over multiple lines and contains various options for the protocol which have been selected for the Association (these options are passed verbatim to the Module which implement the protocol). In order to get the list of available options for a protocol please use the command **ecacc ess-association-protocol** with the name of the **protocol**. The available options depends of the version of the ECaccess Gateway which is used to host the Association so it might be that some options are available for some Gateways and not available for others. An unknown option will be silently ignored by ECtrans. The format of an option is {protocol-shortname}.{option}={value} (e.g. ftp.port="21" would set the port option of the genericFtp module to "21"). An example of this parameter is given in the EXAMPLES section below.

## **ARGUMENTS**

association-name

The name of the Association to retrieve the corresponding Descriptive File.

target-file

The name of the file where to download the Descriptive File.

## **OPTIONS**

#### **-gateway** name

This is the name of the ECaccess Gateway where the Association is installed. It is by default the Gateway you are connected to. In order to get the name of your current Gateway you can use the **ecaccess-gateway-name** command. When using the commands at ECMWF the default Gateway is always "ecaccess.ecmwf.int".

#### **-template**

Allow creating a new Association Descriptive File for the **ecaccess-association-put** command. If the Association already exists then the command fails.

### **-version**

Display version number and exits.

#### **-help**

Print a brief help message and exits.

### **-manual**

Prints the manual page and exits.

**-retry** count

Number of SSL connection retries per 5s to ECMWF. This parameter only apply to the initial SSL connection initiated by the command to the ECMWF server. It does not apply to all the subsequent requests made afteward as it is mainly targeting errors that can happen from time to time during the SSL handshake. Default is no retry.

#### **-debug**

Display the SOAP and SSL messages exchanged.

## **EXAMPLES**

### **ecaccess-association-get -template** test ./test

Create a new Association Descriptive File for an Association named test and store it in your current directory (file ./test). The file can then be edited and updated accordingly to your requirements.

#### **ecaccess-association-put -password** ./test

Create the Association with the previously updated ./test Association Descriptive File.

**ecaccess-association-get -gateway** ecaccess.ecmwf.int ginko ./ginko

Get the Descriptive File for the existing ginko Association on the ecaccess.ecmwf.int Gateway.

**ecaccess-association-put -gateway** ecaccess.ecmwf.int ./ginko

Push the Association back (once updated).

This is an example of an Association Descriptive File:

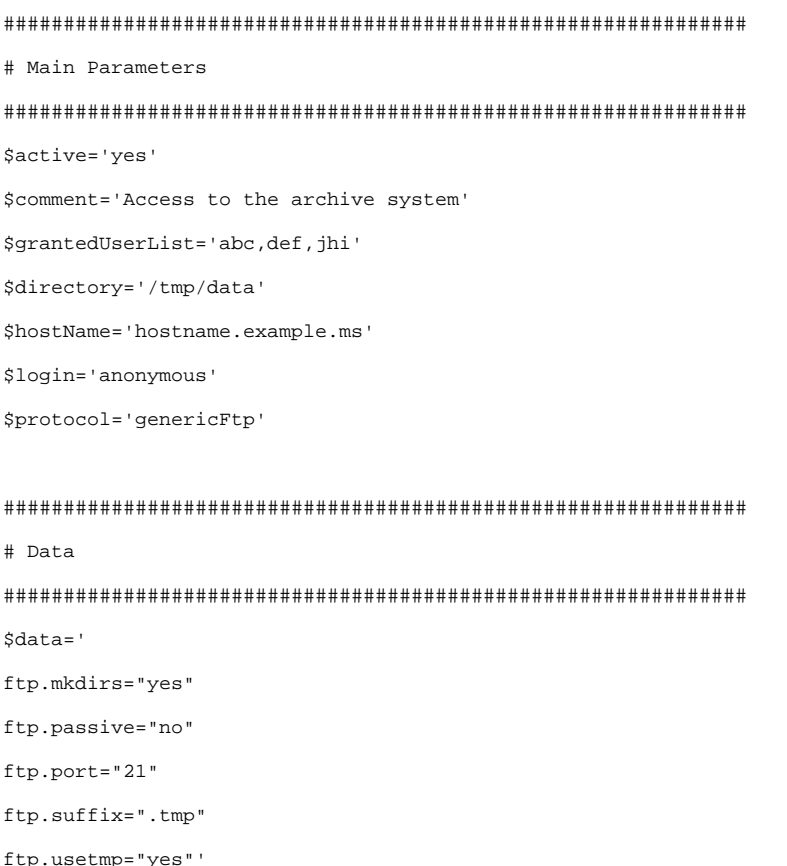

Please note the multiple lines in the data parameter.

## **SEE ALSO**

ecaccess-association-delete, ecaccess-association-list, ecaccess-association-protocol, ecaccess-association-put and ecaccess.